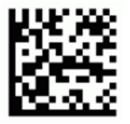

## **Правила проведения практического тура**

- **1. В аудиторию** *запрещается* **вносить электронные устройства, шпаргалки и другие вспомогательные материалы. Наличие любых электронных устройств (даже в выключенном состоянии), а также шпаргалок приравнивается к их использованию. Во время Олимпиады запрещается разговаривать и мешать окружающим. В случае нарушения этих правил участник удаляется из аудитории, его работа не проверяется.**
- **2. Работа выполняется только на** *бланках,* **выданных организатором. В случае необходимости участник может получить дополнительные листы. Для этого участник должен поднять руку и ждать, когда подойдет ответственный по аудитории или волонтер.**
- **3. Работа, включая чертежи, схемы, таблицы и рисунки, должна выполняться ручкой. При этом чистовиком являются страницы со сканируемым куар-кодом, а черновиком – обороты этих страниц. Черновик работы не проверяется. Посторонние пометки и рисунки в работе не допускаются!**
- **4. Находясь в аудитории, участник должен выполнять все требования преподавателей, относящиеся к проведению Олимпиады. Если возникает вопрос, участник должен поднять руку и ждать, когда подойдет ответственный по аудитории.**
- **5. Выход участника из аудитории во время написания работы допускается только один раз с разрешения ответственного по аудитории и в сопровождении дежурного.**

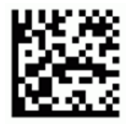

**Шифр \_\_\_\_\_\_\_\_\_\_\_\_\_\_\_\_\_\_\_**

# **Перед началом работы**

Убедитесь, что на вашем столе присутствуют все необходимые материалы и оборудование. Таблица (чек-лист) для проверки представлена ниже.

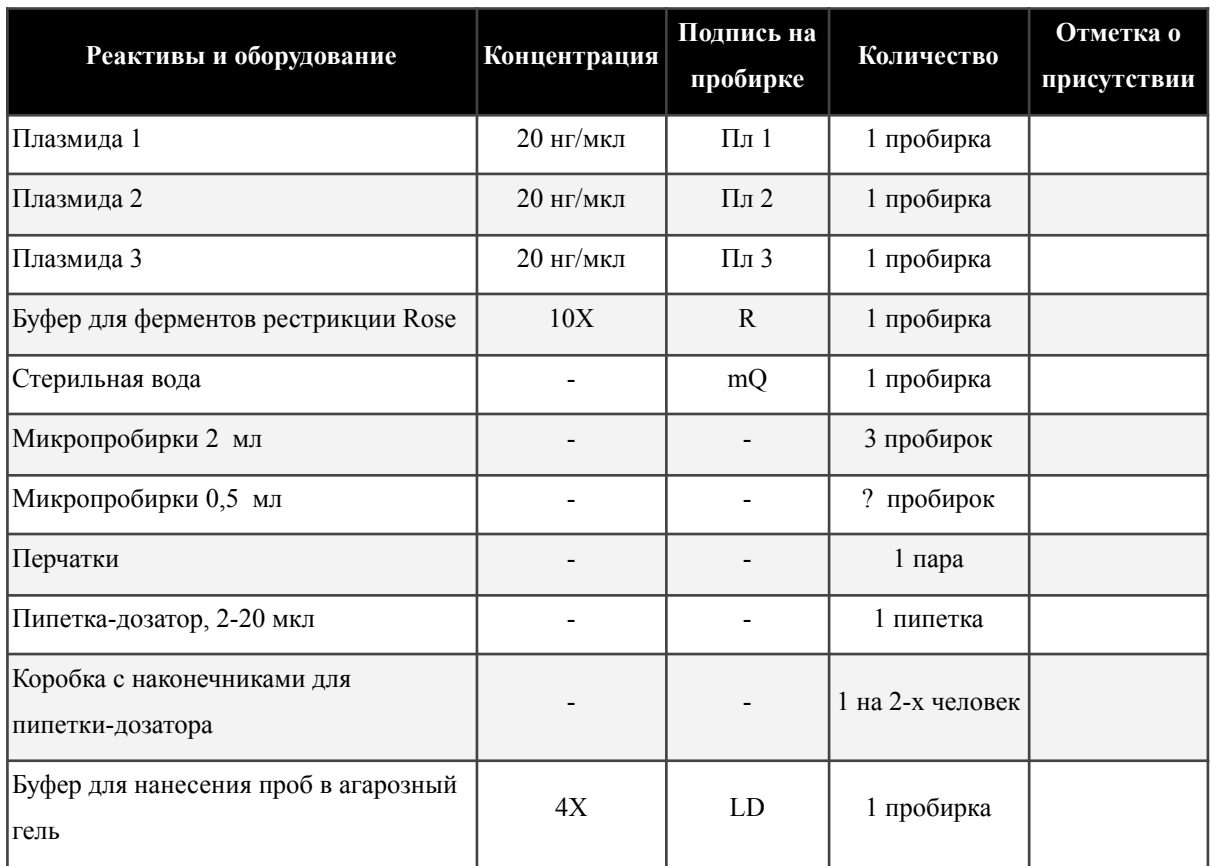

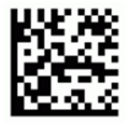

Помимо этого, в процессе работы вам понадобится оборудование, которое используется всеми участниками в аудитории, его местоположение вам покажет волонтер или преподаватель. Включение и выключение данного оборудования производится **ТОЛЬКО волонтерами или преподавателем**. Обратите внимание, что некоторые необходимые реактивы не могут храниться при комнатной температуре. Непосредственно перед их использованием обратитесь к преподавателю, и он выдаст эти реактивы. Список оборудования и реактивов, использовать которые можно только в присутствии волонтеров или преподавателя, представлен в таблице ниже.

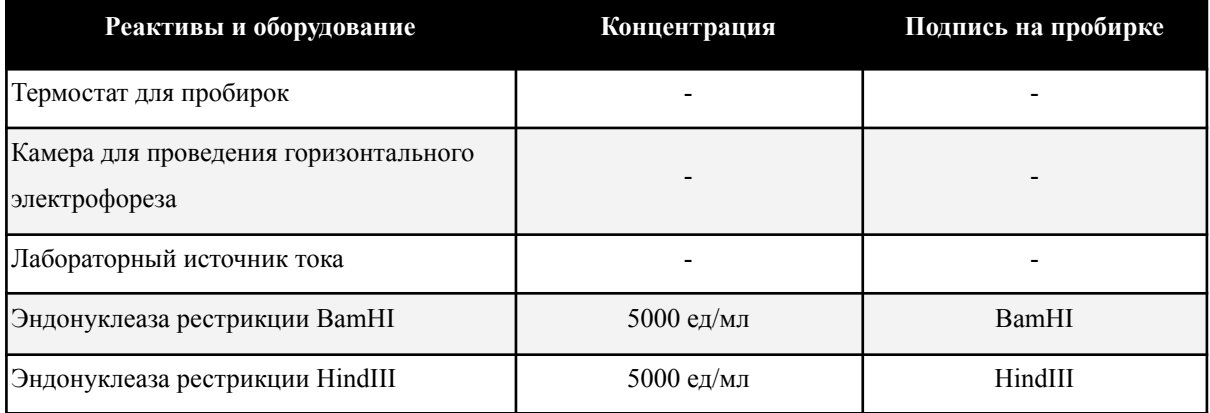

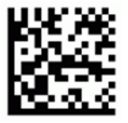

## **ВВЕДЕНИЕ**

Для изучения свойств одного из флуоресцентных белков вам необходимо создать генетическую конструкцию, которая позволила бы экспрессировать этот белок в клетках прокариот.

Для этого вы планируете использовать некоторый вектор, содержащий ген устойчивости к антибиотику и все необходимые элементы для экспрессии вашего целевого белка, а также синтетически полученную последовательность изучаемого флуоресцентного белка.

Фрагмент ДНК, содержащий белок, на концах имеет сайты рестрикции BamHI и EcoRI. Такие же последовательности есть в сайте поликлонинга выбранного вектора, поэтому вы решаете встроить последовательность белка с использованием этих сайтов. На первом этапе вы обрабатываете вектор и вставку рестриктазами, затем выделяете порезанные фрагменты из рестрикционной смеси и лигируете с помощью T4 ДНК лигазы. После этого лигазной смесью вы трансформируете клетки *E. coli* и высаживаете полученную культуру на твердую среду, содержащую антибиотик.

В результате этих манипуляций вы получаете большое количество клонов бактерий, которые устойчивы к антибиотику, однако лишь малая часть этих клонов флуоресцирует под действием ультрафиолета. Чтобы изучить причины такой неэффективной трансформации, вы переносите несколько клонов в жидкую среду и наращиваете массу бактерий для выделения содержащихся плазмид.

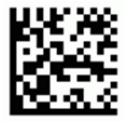

#### **Шифр \_\_\_\_\_\_\_\_\_\_\_\_\_\_\_\_\_\_\_**

На следующем этапе вы выделяете плазмиды из этих клонов:

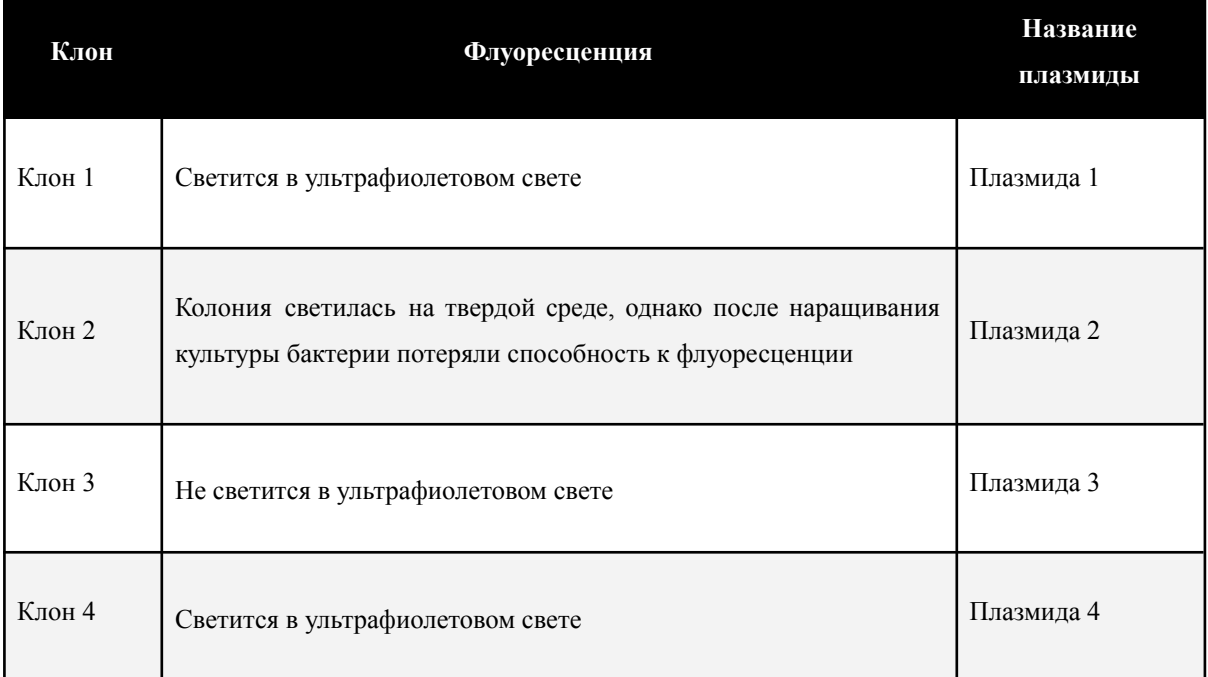

После выделения плазмиды вы проводите электрофорез, чтобы оценить концентрацию выделенной ДНК. На электрофореграмме вы замечаете, что Плазмида 4 значительно длиннее ожидаемой целевой плазмиды, поэтому её изучение вы откладываете на следующий раз. Оставшиеся **Плазмиды 1, 2 и 3** вы решаете изучить с помощью аналитической рестрикции по сайтам BamHI и HindIII.

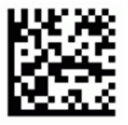

## **Задание 1. Аналитическая рестрикция**

Аналитическая рестрикция - это метод, основанный на обработке ДНК эндонуклеазами рестрикции второго типа, который приводит к возникновению двухцепочечных разрывов ДНК в определенных местах. Эти ферменты распознают определенные палиндромные последовательности нуклеотидов (сайты рестрикции) в ДНК и разрезают обе цепи, зачастую в пределах этих последовательностей. Поскольку эти ферменты распознают последовательности в 4 и более специфических нуклеотидов, встречаемость сайтов рестрикции в ДНК несколько ограничена теорией вероятности, поэтому можно считать, что каждый фермент рестрикции обладает своим уникальным способом разрезания конкретной молекулы ДНК. Это значит, что с помощью рестрикции определенными рестриктазами можно отличить одну ДНК от другой, обращая также внимание на длины и подвижность полученных фрагментов ДНК на электрофореграмме.

#### **Задание 1.1.**

- 1. Выберите из имеющегося у вас списка реагентов все необходимые компоненты для проведения реакции рестрикции и укажите все эти компоненты в листе ответов (**1.1**). Количество строк дано с избытком.
- 2. Для каждого из компонентов рассчитайте требуемые количества. **Обратите внимание**: итоговый объем каждой реакции рестрикции должен составлять 40 мкл; для наиболее оптимальной визуализации при электрофорезе следует взять 240 нг ДНК на каждую реакцию рестрикции; на одну реакцию требуется 10 е.а. каждой из рестриктаз.
- 3. После расчета количества всех необходимых компонентов обратитесь к преподавателю для получения реактивов, которые хранятся в холодильнике.
- 4. Смешайте рестрикционные смеси согласно вашему плану.
- 5. Обратитесь к преподавателю в аудитории, чтобы он помог вам поставить пробирки в термостат. Проследите, чтобы номер с вашим рабочим местом был наклеен на термостат рядом с вашими пробирками.
- 6. Оставьте рестрикционные смеси инкубироваться при 37℃ на 15-20 минут.
- 7. По окончании времени обратитесь к преподавателю, чтобы он выдал вам ваши пробирки.

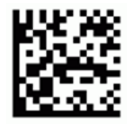

**Шифр \_\_\_\_\_\_\_\_\_\_\_\_\_\_\_\_\_\_\_**

#### **Теоретические задания по аналитической рестрикции**

**Задание 1.2** Для Плазмиды 4 вы также провели ряд аналитических рестрикций с использованием эндонуклеаз рестрикции BamHI, HindIII и Van91I. Результаты представлены в таблице.

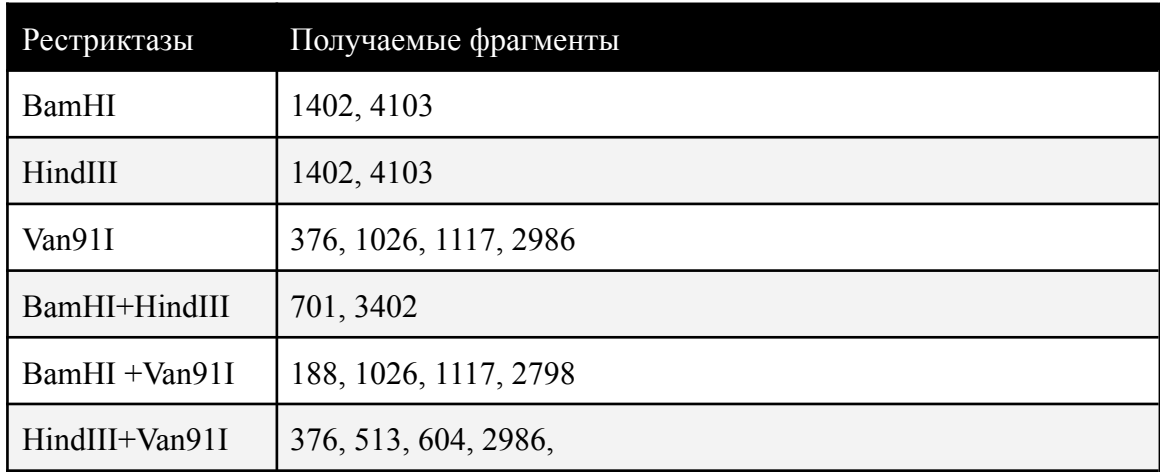

В листе ответов (**1.2**) нарисуйте полную карту рестрикции данной плазмиды с указанием положения сайтов рестрикции всех трех рестриктаз и расстояния между ними.

**Задание 1.3.** Для рестрикции в ходе практической части мы взяли заведомо избыточное количество рестриктаз, чтобы ускорить реакцию. Однако необходимое оптимальное количество можно рассчитать и теоретически.

Предположите и запишите в листе ответов (**1.3**), как количество единиц активности будет зависеть (не зависит/прямая зависимость/обратная зависимость) от количества ДНК, которое наносится на рестрикцию; длины обрабатываемой ДНК; числа сайтов рестрикции в обрабатываемой ДНК.

**Задание 1.4.** По определению 1 единица активности рестриктазы - это такое количество фермента, которое необходимо для полного расщепления ДНК фага лямбда в течении 1 часа. Длина ДНК фага лямбда приблизительно 48 т.п.о., для EcoRI у ДНК фага лямбда 5 сайтов рестрикции. Рассчитайте сколько единиц активности нужно на реакцию, чтобы порезать 1 мкг ДНК длинной 4,1 т.п.о., если в ней 1 сайт рестрикции EcoRI. Ответ укажите в листе ответов (**1.4**)

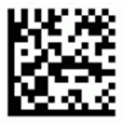

## **Задание 2. Биоинформатика**

Для того, чтобы определить причину свечения колоний, были получены последовательности плазмид из культур бактерий, которые способны к свечению (файл plasmid1.fa) и потерявших способность к свечению (файл plasmid2.fa).

Первым делом необходимо понять, какие функциональные элементы располагаются в плазмидах. Для этого можно воспользоваться программами, которые способны к ab-initio аннотации геномных последовательностей. Такие программы используют паттерны, которые характерны для регуляторных участков генов и фрагментов начала и конца генов.

Одной из таких программ является NCBI ORFfinder: https://www.ncbi.nlm.nih.gov/orffinder/

**Задание 2.1**. Перейдите на сайт программы ORFfinder. Скопируйте вашу последовательность первой плазмиды в формате .fasta\* в поле ввода программы. Измените минимальную длину открытой рамки считывания на 150 нуклеотидов. Нажмите кнопку 'Submit'. Дождитесь перехода в окно результатов. Ответьте на вопросы.

**2.1.1.** Какое количество открытых рамок считывания (Open Reading Frames) было обнаружено программой? Укажите в листе ответов (2 балла)

**2.1.2.** Заполните таблицу в листе ответов (Используйте столько строк, сколько необходимо) (10 баллов).

**Задание 2.2.** Для того, чтобы определить, какой ген ответственен за свечение у бактерий, можно воспользоваться поиском по гомологии для установления функций аннотированных последовательностей. Для этого можно использовать программу BLAST (Basic Local Alignment Search Tool): https://blast.ncbi.nlm.nih.gov/Blast.cgi Так как мы будем использовать белковые последовательности, то воспользуемся программой blastp (выберите раздел protein blast в интерактивном меню).

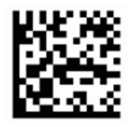

## **Шифр \_\_\_\_\_\_\_\_\_\_\_\_\_\_\_\_\_\_\_**

Скопируйте самую длинную белковую последовательность из вкладки ORFfinder. Для этого оцените, какая из последовательностей самая длинная (используя таблицу из задания 2.1.2), а затем кликнете мышью на соответствующую рамку считывания.

Скопированная последовательность должна быть в .fasta\* формате и иметь вид:

## >lcl|ORF2

# MRDTTMPVAMATTLRKLLTGELLTLASRQQLIDWMEADKVAGPLLRSALPAGWFIADKSGAGERGSRG IIAALGPDGKPSRIVVIYTTGSQAAMDERNRQIAEIGASLIKHW

Перейдите во вкладку программы BLASTP. Вставьте в поле для поиска скопированную последовательность. В разделе Database выберите Non-redundant protein sequences (nr). В разделе Algorithm выберите Quick BLASTP (Accelerated protein-protein BLAST). Если выбор сделан верно, то должна появиться следующая строчка:

**BLAST** 

Search database nr using Quick BLASTP (Accelerated protein-protein BLAST)  $\rfloor$  Show results in a new window

Нажмите на кнопку BLAST и дождитесь результатов (время ожидания может достигать нескольких минут).

**2.2.1.** Перейдите во вкладку descriptions. Какой источник является наиболее вероятным по данным алгоритма blastp для данной последовательности? Укажите в листе ответов.

**2.2.2.** Перейдите во вкладку alignments. Эта вкладка представляет собой подробную визуализацию выравниваний последовательностей, которые представлены на вкладке descriptions. Score – это счет, который получается при выравнивании вашей последовательности с определенной последовательностью из базы данных. В скобках указан ненормализованный счет (raw score). Снаружи от скобок указан нормализованный счет (bit score). Query – последовательность интереса (та, которую вы загрузили в программу). Sbjct – последовательность из базы данных, с которой производилось выравнивание.

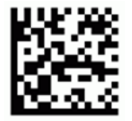

Score 588 bits(1515) Query 1 Sbjct 1

Для первой последовательности во вкладке alignments запишите длину выравнивания, количество совпадений, количество несовпадений, количество пропусков и нормализованный счет выравнивания. Заполните таблицу в листе ответов.

**2.2.3.** Для оценки статистической значимости находки программа blastp использует параметр e-value. В упрощенном понимании, это ожидаемое число находок при определенной длине базы данных (n), длине последовательности (m) и счете, который выдает программа blast при сравнении последовательностей (S'). Параметр e-value рассчитывается следующим образом:

 $E = m \cdot n \cdot 2^{-S'}$ 

Представим себе, что вы получили значение e-value 10^(-12). Для первой последовательности оцените размер базы данных nr, которую вы использовали для поиска. Запишите значение в лист ответов.

**2.2.4.** Для всех обнаруженных открытых рамок считывания заполните таблицу в листе ответов по результатам blast'a (необходимо запустить программу несколько раз). (Используйте столько строк, сколько необходимо) (10 баллов).

**2.2.5.** На основании заполненной таблицы в пункте 2.2.4 предположите, какой из белков, кодируемых плазмидой, ответственен за свечение бактериальной колонии. (3 балла).

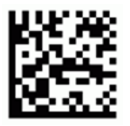

**Шифр \_\_\_\_\_\_\_\_\_\_\_\_\_\_\_\_\_\_\_**

**Задание 2.3**. Теперь предстоит понять, почему вторая колония бактерий потеряла способность к свечению. Для этого загрузите последовательность плазмиды, выделенной из колонии бактерий, которые потеряли способность к свечению (plasmid2.fa), в программу ORFfinder: https://www.ncbi.nlm.nih.gov/orffinder/.

Для этого скопируйте вашу последовательность второй плазмиды в формате .fasta\* в поле ввода программы. Измените минимальную длину открытой рамки считывания на 300 нуклеотидов. Нажмите кнопку 'Submit'. Дождитесь перехода в окно результатов.

Скопируйте последовательность открытой рамки считывания (нуклеотиды) белка, который предположительно ответственен за свечение из плазмиды 1. Для этого зайдите во вкладку результатов первого запуска ORFfinder и для соответствующей рамки считывания выберите параметр 'Display ORF as nucleotide sequence' (см. изображение).

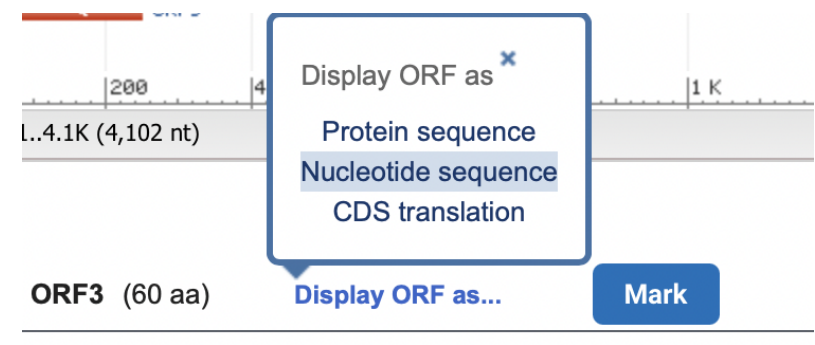

>lcl|ORF3

MRCEIPHRCVRRKYRIRRSSASSLTDSLRSVCRLRRAVSAHSKAVIRLST **ESGDNAGKNM** 

Должна быть скопирована последовательность следующего вида: >lcl|ORF3 CDS ATGCGGTGTGAAATACCGCACAGATGCGTAAGGAGAAAATACCGCATCAG GCGCTCTTCCGCTTCCTCGCTCACTGACTCGCTGCGCTCGGTCTGTCGGC TGCGGCGAGCGGTATCAGCTCACTCAAAGGCGGTAATACGGTTATCCACA GAATCAGGGGATAACGCAGGAAAGAACATGTGA

Перейдите в программу для парного выравнивания, которая использует алгоритм Нидлмана-Вунша: [https://www.ebi.ac.uk/Tools/psa/emboss\\_needle/](https://www.ebi.ac.uk/Tools/psa/emboss_needle/)

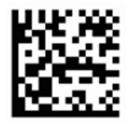

Выберите тип последовательностей DNA. В качестве первой последовательности вставьте таргетный ген (предположительно ответственный за свечение) из первой плазмиды.

В качестве второй последовательности скопируйте гомологичную рамку считывания из плазмиды второй группы (ту рамку, которая, по-видимому, соответствует гену в плазмиде 1). Считайте, что ориентация нуклеотидной последовательности плазмид одинакова.

В параметрах выравнивания замените параметр Gap Open Penalty на 100.

Нажмите кнопку 'Submit'. Дождитесь появления результата (Процесс может занимать несколько минут).

**2.3.1.** Внимательно изучите полученное парное выравнивание. Определите длину последовательности из первой и второй плазмиды, а также длину и счет выравнивания. **2.3.2.** На основании выравнивания предположите, почему вторая плазмида не может обеспечить свечение бактериальных клеток. Для ответа можно использовать таблицу генетического кода.

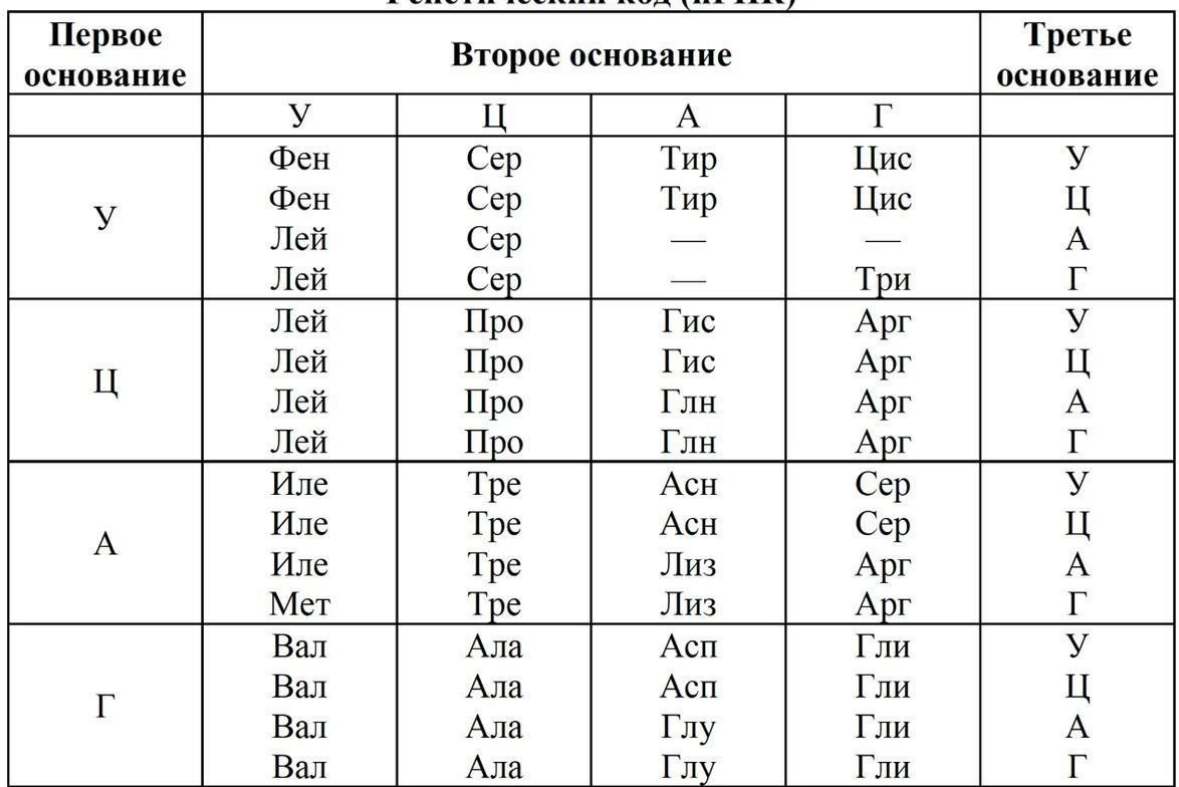

Генетический кол (иРНК)

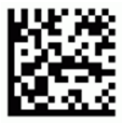

#### **Задание 3. Электрофорез в агарозном геле**

Электрофорез - это метод, основанный на разделении молекул в электрическом поле. Молекулы нуклеиновых кислот, благодаря остаткам фосфорной кислоты в их составе, обладают равномерно распределенным отрицательным зарядом. Это придает нуклеиновыми кислотам подвижность в электрическом поле. В процессе электрофореза нуклеиновые кислоты погружаются в плотную среду с гомогенной трехмерной структурой - агарозный гель. Скорость движения нуклеиновых кислот в плотной среде пропорциональна их длине. Благодаря этому, электрофорез позволяет разделять фрагменты ДНК, отличающиеся по длине.

- 1. Смешайте четырехкратный (4x) буфер для нанесения с образцом в количестве, необходимом для достижения рабочей концентрации буфера (1x). Обратите внимание, что максимальный объем нанесения в лунку - 20 мкл. Для большей четкости электрофореграммы мы советуем наносить максимально возможное количество.
- 2. В качестве контроля правильного нанесения возьмите 6 мкл Плазмиды 1, смешайте с необходимым количеством буфера для нанесения. Укажите в листе ответов **(3.1)**, сколько микролитров рестрикционной смеси и буфера для нанесения вы возьмете для каждого из образцов.
- 3. Обратитесь к преподавателю в аудитории и нанесите по 20 мкл каждого образца, смешанного с буфером для нанесения, в указанные преподавателем лунки геля.(**3.2**)
- 4. После окончания электрофореза вы получите распечатанную фотографию вашего геля для анализа.
- 5. Вклейте фотографию в бланк ответов (**3.3**).
- 6. Используя электрофореграмму и схему маркеров длин, постройте калибровочную кривую, а затем по ней вычислите размер всех фрагментов для каждой лунки. Укажите экспериментально полученные размеры в листе ответов (**3.4**), в отдельных ячейках по порядку (от самого большого к самому маленькому в столбце).
- 7. Калибровочную кривую приложите к бланку ответов.

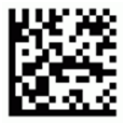

## **Теоретические задание по электрофорезу**

**Задание 3.5** Перед вами электрофореграммы неких маркеров длин, а также расшифровка визуализации, представленная производителем этого маркера. Электрофорез маркеров длин проводился при разных условиях: длительность 15 или 30 минут, плотность геля 0,5 или 1,5% агарозы.

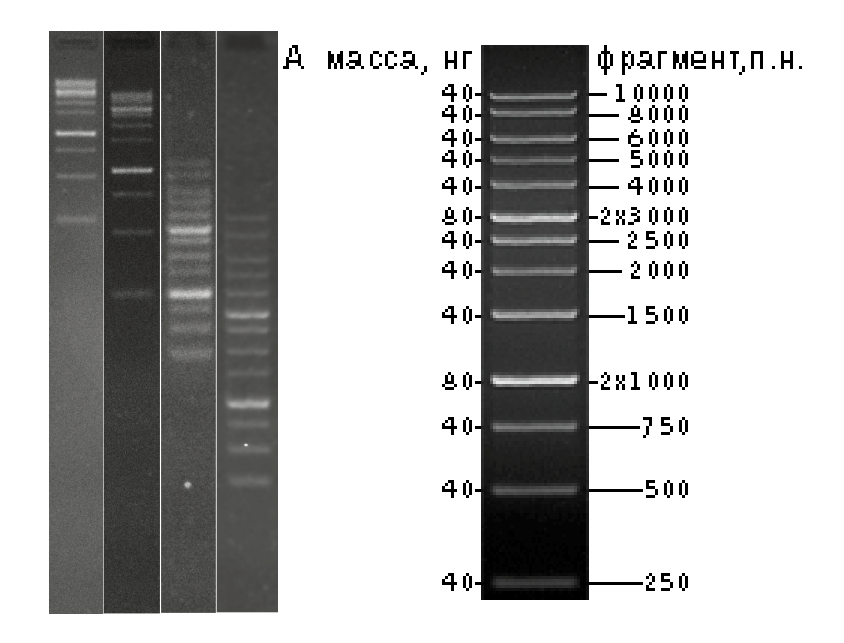

Помимо этого, перед вами графики калибровочных кривых, построенных в следующих координатах: зависимость абсолютной длины пробега ДНК от длины фрагмента ДНК в п.о. (слева); относительная длина пробега (абсолютная длинна пробега в мм / абсолютную длину пробега наименьшего фрагмента) от длины фрагмента ДНК в п.о (справа).

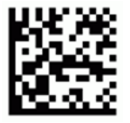

- Эксперимент 1, мм - Эксперимент 2, мм - Эксперимент 3, мм - Эксперимент 4, мм - Эксперимент 1, мм - Эксперимент 2, мм - Эксперимент 3, мм - Эксперимент 4, мм 25  $1,00$  $200$  $0,75$ 150  $0.50$  $10<sup>c</sup>$  $0,25$  $5<sup>c</sup>$  $_{0,00}$  $\frac{1}{2000}$  $rac{1}{8000}$  $\frac{1}{10000}$ 4000 6000  $10000$ 2000 4000 6000 8000 фрагмент

# **Ответьте на вопросы:**

**Шифр\_** 

Какие координаты лучше использовать для построения калибровочной кривой и почему? (**3.5.1**)

Исходя из графиков, предположите какие параметры геля и времени были в эксперименте 4? (**3.5.2**)

Для каких фрагментов ДНК следует использовать 0,5% гели и почему? (**3.5.3**)

По своей калибровочной кривой предположите, какую процентность(0,5 или 1,5%) имел гель использованный в практической части? (**3.4.4**)